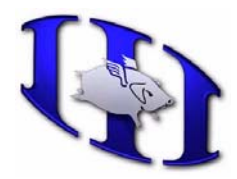

Wholehog 3 v2.0 Release Notes Release version: 2.0.2 (1216) December 18, 2006

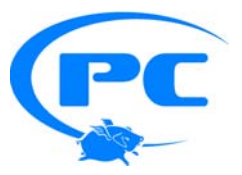

# *New Features*

# **Version 2.0.2 (build 1216)**

### **Improved Touch Screen Compatibility**

The 2.0.2 patch includes an update to the touchscreen drivers for the Wholehog 3 console and Rack Mount Unit. In order to install the new touchscreen driver, the ISO installer **must** be used to update to v2.0.2 (**note**: this will erase ALL shows currently on the hard drive; be sure to backup all essential files first). The following ELO screens are now supported:

## Size ELO Model **Description**

---- ------------------- ------------------------------- 17" ET1725L-7CWF-1-G AccuTouch 2216 series (RoHS)<br>17" ET1725L-7UWF-1 Accutouch 3000 series ET1725L-7UWF-1 Accutouch 3000 series 12" ET1229L-7UWA-1 Accutouch 3000 series 12" ET1215L-7CWA-1-G AccuTouch 1000 Series (RoHS) 12" ET1229L-8UWA-1 IntelliTouch 2500 Series 12" ET1229L-7CWA-1-ZBD-G AccuTouch 2216 series (RoHS)

17" ET1739L-8CWA-3-G IntelliTouch 2700 series (RoHS)

# **Version 2.0.1 (build 1206)**

*No new features, patch release only.* 

# **Version 2.0 (build 1201)**

### **Connectivity**

This release focuses on network connectivity between products of the Wholehog 3 family. The Wholehog 3 console as well as Hog 3PC now use the same version and build numbers. Hog 3PC and the Hog iPC are now be able to connect to the Wholehog 3 console and vice versa.

## **Hog 3PC DP and IOP Support**

The Hog 3PC software (stand alone and Hog iPC) now connects directly with DPs and IOPs in the same manner as the Wholehog 3 console. This functionality allows an unlimited number of DMX universes from all Wholehog 3 products.

## **Wings Manager**

Playback and Expansion wings must now be configured within the Wing Manager. Auto configuration is no longer supported, however the new interface simplifies the addition and removal process.

## **Expansion Wing**

Support for the new Expansion Wing allows connection of multiple expansion wings, and also includes a rework of the Wing Management interface.

## **Network Adaptor Selection**

When using Hog 3PC stand alone or on a Hog iPC, you are now able to select the active network adaptor in the Control Panel/Network pane. See the on-line help or User Manual for instructions.

#### **Version 2.0 (build 1201)** (continued)

#### **Updated User Manual**

The Wholehog 3 User Manual has been updated regarding networking, Hog 3PC, and visualizer support. Many other sections have also been edited and revised to reflect recent software changes.

#### **Spanish Language User Manual**

A Spanish language version of the on-line help has been added.

#### **Hog 3PC Support for MSD and Capture**

All Wholehog 3 systems now support direct visualization with ESP Vision, WYSIWYG, MSD, and Capture.

# *Note:*

#### **Hog 3PC Control Panel Network Settings**

Adjusting network settings such as IP settings in the **Control Panel/Network** window will alter the network settings of your Windows Operating System.

# **Wholehog 3 v2.0.2 (Build 1216) Bug Fixes**

#### **Bug Fixes as of December 18, 2006**

- 5514 Incredibly shrinking Show Manager and Setup Windows
- 8504 PC Only Internal Keyboard Crashes Trying To Open It for The 55th Time
- 9315 Console: ELO Touchscreen RoHs versions do not function
- 10089 Slots with offset do not release properly
- 10098 DL-2 Global Library needs Enhanced Collage effect
- 10109 Slotted parameters with offsets do not "knock out" properly when programmed with encoder wheels
- 10113 Hog3PC stops checking front panel fader levels once virtual fader preference is stored
- 10145 Desk releases all playbacks on log off
- 10152 Changing the fade time of a cue while playing will cause parameters with offsets to jump
- 10167 Hog 3PC Strobe Duration parameter does not work
- 10173 Operations leave offset information in slots that is undetected until crossfade
- 10182 RCU Can't use playback wing as console faders
- 10237 Update ALL Wholehog 3 libraries with current Hog 2 product IDs
- 10258 MAC 700 Inverted Zoom
- 10267 Rename DL-2 Global Layer "Global Reset"

# **Wholehog 3 v2.0.1 (Build 1206) Bug Fixes**

#### **Bug Fixes as of October 30, 2006**

- 10020 MAC700 always runs in 400W mode
- 10108 Not all processes bind to correct adapter all times
- 10118 Console can apply playback bar GUI settings to wrong bars

# **Wholehog 3 v2.0 (Build 1201) Bug Fixes**

# **Bug Fixes as of October 16, 2006**

- 4131 Error on merging show
- 5011 Incorrect NIC selection on windows platform
- 6251 Memory/Resource Leak during playback for extended uptime
- 6863 DTLB in malloc() during show load
- 7998 Wing desklight illumination problems
- 8249 LIVE @ (level) causes desktop to crash
- 8273 Playbase for Master Failure error when selecting a List from the List Directory with and without GUARD on
- 8339 No library for the Coemar Regoled
- 8448 Hog 3PC: Front Panel GUI Encoder resolution problems
- 8588 No libraries for the Elektralite 'my' series fixtures.

#### Wholehog 3 v2.0 Release Notes 2 of 4

- 8696 Cues do not follow Fader values when already crossfading
- 8758 Encoder wheels causing jumpy color and gobo output

# **Wholehog 3 v2.0 (Build 1201) Bug Fixes**

#### **Bug Fixes continued**

- 8978 Hog iPC can not beacon superwidget from Control Panel
- 9046 Add Network Compatibility with console and PC versions
- 9131 Virtual Faders Option only working for 1-8
- 9168 Action of Go When Looping: "Stop At Next" damages the loop
- 9216 Add library for JB Lighting VaryLED 384
- 9217 Add library for JB Lighting Varyscan P6
- 9218 Add library for JB Lighting Varyscan P3
- 9232 Scrolling Editor Window Croaker
- 9273 active cuelists are halted when a DP is reset and begins loading show data
- 9281 Can not enter symbols from keyboard
- 9284 Color FX encoder requires too many encoder turns
- 9328 clicking on buttons in autoupdate causes network error
- 9347 Config Panel doesn't come back after exiting LTC and FP tests
- 9351 Add library for Martin Wizard
- 9355 Add link to missing Manuals in console code
- 9384 Recalling Palettes on client Hog iPC is messy can cause crash
- 9413 Manual Backup during Auto-backup causes show file corruption
- 9431 Recording Cuelist over a Scene on the same fader kills desktop .
- 9433 Studio Command has extra control setting
- 9445 Right Click in Cuelist window can crash Hog 3PC
- 9465 v1.3.8.9 Hog3 iso CD does not autorun
- 9467 Enable Hog 3PC connectivity with all Nodes (DPs, IOPs, etc)
- 9469 Cannot change iPC network (TCP/IP) settings
- 9470 Hidden main playback bar when loading a show
- 9488 PC should include ob and iop bin files from BRANCH v1-3-8
- 9494 Stack Trace with Next in Cue Editor
- 9498 Wing panel and Fader prefs panel fight over wing updates
- 9506 Update Russian Help File / User Manual
- 9512 Active Scenes do not update their state when changed by record remove
- 9516 Follow cues start when previous cue is executed and not when previous is cue is finished
- 9534 PC: Re-enable the software update button in network window
- 9543 Add Spanish Online Help
- 9551 Console as Client to iPC will not affect fixtures
- 9612 DPs and IOPs can fail to upgrade properly to 1.3.9
- 9628 Auto-Backup field on Hog iPC should not display full path
- 9629 Auto-Backup path should wrap when very long
- 9650 Event Monitor opens behind Parent Windows
- 9679 Timecode toolbar disappears when parent window is minimized
- 9727 Hog iPC Help FIle: Extra Image in the wrong place
- 9733 Hog 3PC won't send MIDI Strings
- 9745 Hog 3PC library folder should be saved in My Documents
- 9755 New ELO touchscreens do not allow for held button presses
- 9757 Hog 3PC is missing Use Internal Keyboard Preference
- 9760 Wing Desklight level should be off at 0% and not at 70%
- 9772 Hog3PC: DMX Window Crasher
- 9780 Fatal Trap when changing the "action of go" while looping during an active loop
- 9787 Varilite 1K incorrect DMX range for gobo rotation.
- 9816 Win32 drivers must be versioned after each driver change.
- 9819 Remove Hog 3PC Handbook from Hog 3PC installer
- 9823 Right-click in palette directory opens front panel right-click menu.
- 9826 Error Assert when changing un-assigning wings
- 9831 Catalyst v3 & v4 XYZ Rotate ranges incorrect
- 9833 Hog iPC: most recent changes not saved on shutdown or reboot.
- 9876 Found Touchscreens list does not populate
- 9877 Maxedia Base Library Incorrect definition for Transition channel

Wholehog 3 v2.0 Release Notes 3 of 4

- 9886 Novalight Novaflower Colour Problems<br>9897 Update DL2 Libraries
- Update DL2 Libraries

# **Wholehog 3 v2.0 (Build 1201) Bug Fixes**

## **Bug Fixes continued**

- 9898 Fader always locks on page change if cuelist/scene intensity is at 0% but other parameters are active
- 9905 Wheelset toolbar doesn't display properly on Hog 3PC
- 9909 Playback Bar 1 comes up below the main playback bar on startup
- 9912 Cannot renumber from client console
- 9915 Add "Lightning Strikes" fixtures to library
- 9922 Virtual Faders options overrides console faders
- 9924 Hog3 PC platform does not work with some visualizers
- 9926 Hog3PC does not retain DHCP settings correctly
- 9933 Remember Fader Value doesn't work if there isn't a cuelist on same master on subsequent pages
- 9945 The highest numbered playback bar gets redocked on show load
- 9958 Switching between SVideo and Camera crashes desktop
- 9960 Add image of console front panel to user manual
- 9972 Right Hand Screen Toolbars are get ugly when turning encoder wheel
- 9978 If Hog3PC fails if it is set to obtain IP address from DHCP Server and a DHCP server isn't present
- 9987 Hog3 Console does not ignore PC v1.3.9 xtti file version 11
- 10005 Fader levels get set to FULL on show load regardless of front panel levels
- 10009 Server process does not bind to configured adapter
- 10016 Add MS Loopback Adapter to image
- 10025 Add Library for Martin MAC TW1 (tungsten moving head wash)
- 10028 Remove Lamp Strike & Lamp Douse from HES Studio Command H protocol
- 10029 Remove extra Strobe modes from HES Studio Command H protocol
- 10030 Remove Strobe from slots toolbar for HES Studio Command H protocol
- 10031 Add Library for HES Studio Command 1200
- 10039 add installation check for release 7.x
- 10040 Add check to installer for image 7.x
- 10067 Robe fixtures incorrect DMX values for 0Hz strobe features
- 10086 Slotted parameters jump backwards with delay times